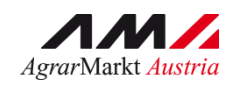

# **ALMEN UND GEMEINSCHAFTSWEIDEN**

STAND Oktober 2015

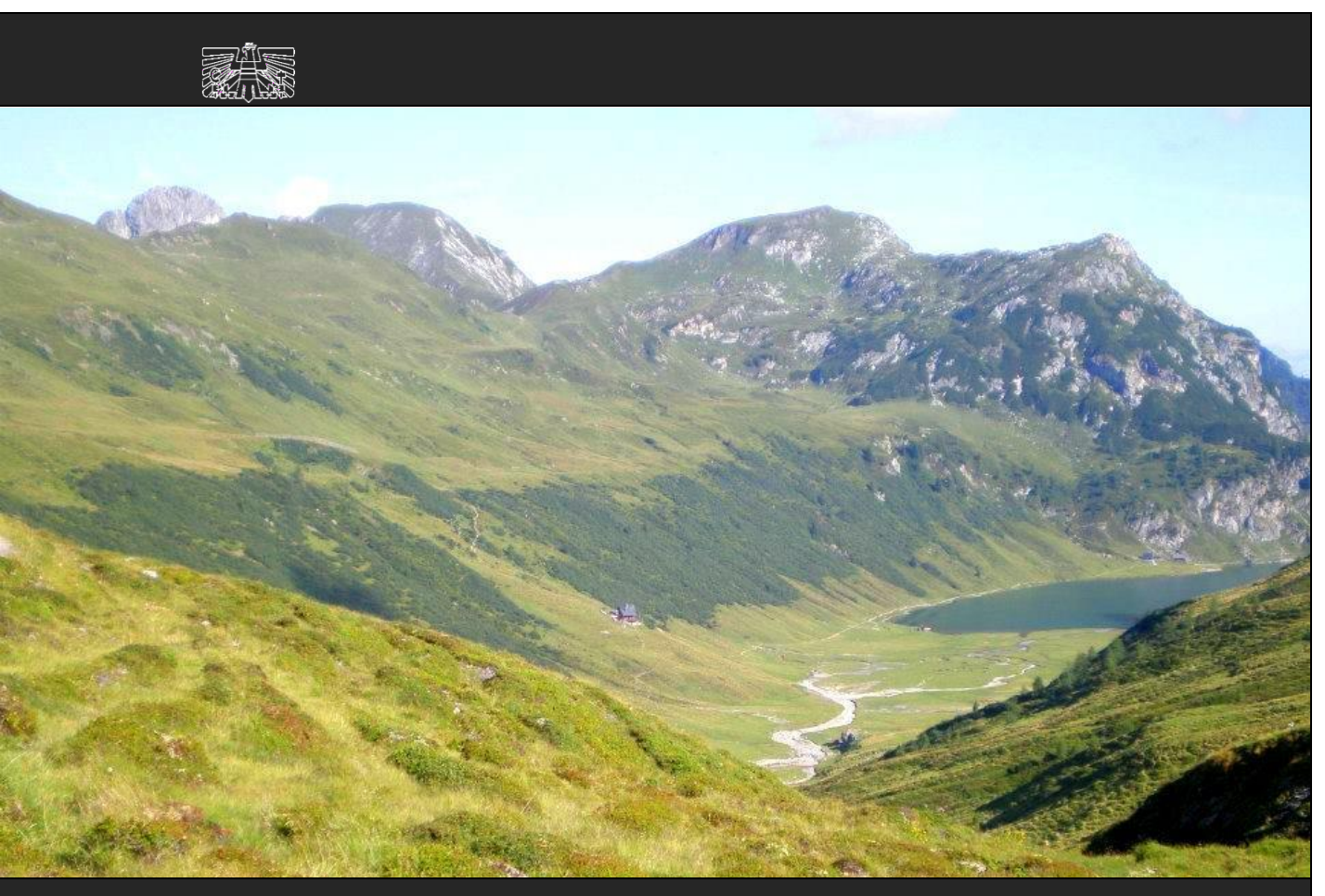

ZERTIFIZIERTES QUALITÄTSMANAGEMENT-SYSTEM NACH ISO 9001 ZERTIFIZIERTES INFORMATIONSSICHERHEITS-MANAGEMENTSYSTEM NACH ISO 27001

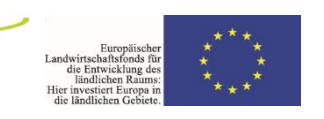

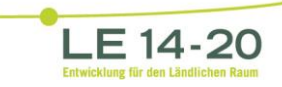

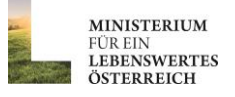

# **INHALT**

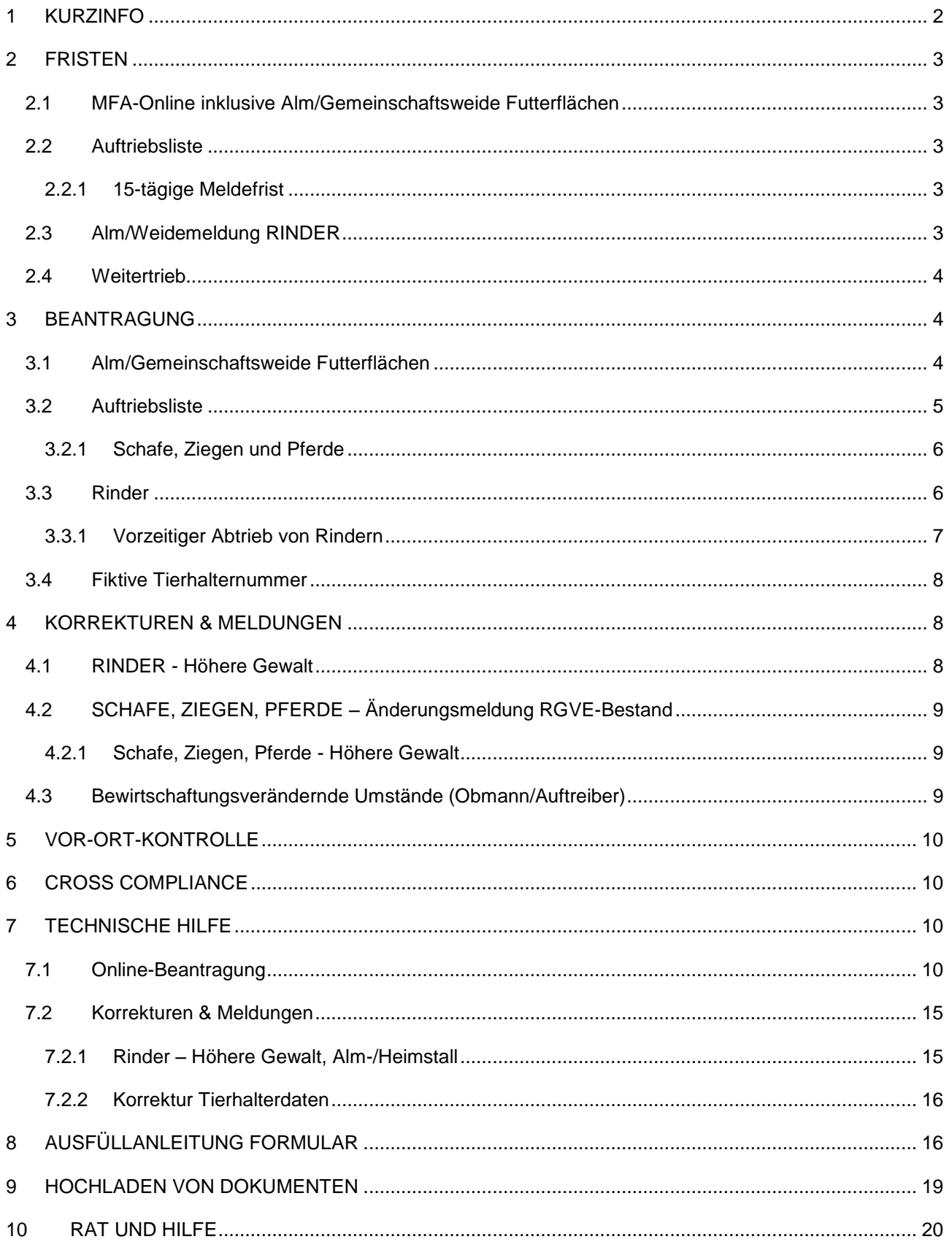

# <span id="page-2-0"></span>**KURZINFO**

Zusätzlich zu den für das Heimgut beantragten Futterflächen, können auch im Inland liegende Futterflächen auf Almen und/oder Gemeinschaftsweiden als "beihilfefähige Flächen" im Rahmen folgender Förderprogramme beantragt werden:

- Ausgleichszulage (AZ)
- Direktzahlungen
- Österreichisches Umweltprogramm (ÖPUL)

Dafür müssen diese Flächen beweidet und eine Weidedauer von mindestens **60 Tagen** eingehalten werden.

Die 60-tägige Weidedauer darf mehrmals für jeweils maximal zehn Tage unterbrochen werden. Dabei ist es gleichgültig, ob es sich um eine Unterbrechung von zehn Tagen oder um zehn Unterbrechungen von jeweils einem Tag handelt. Der Tag des Abtriebs zählt nicht zu den 60 Tagen.

Die Beantragung von Futterflächen auf Almen/Gemeinschaftsweiden ist ab dem Antragsjahr 2015 vom Bewirtschafter oder vom Obmann mittels online Erfassung folgender Unterlagen unter [www.eAMA.at](https://services.ama.at/servlet/?0) durchzuführen:

- Mehrfachantrag Flächen (MFA)-Online inklusive der Alm/Gemeinschaftsweide Futterflächen
- MFA-Beilage Alm-/Gemeinschaftsweide-Auftriebsliste ("Auftriebsliste")
- Alm/Weidemeldung RINDER

Eine Alm/Weidemeldung RINDER kann optional auch per Post übermittelt werden.

### **Achtung:**

Die Beilagen "MFA-Angaben" und "Feldstücksliste" (inkl. Einstieg ins GIS) müssen bis 01. Juni 2015, spätestens jedoch bis 26. Juni 2015, gespeichert und **ABGESENDET** werden. Sollte dies nicht der Fall sein, können die Flächen einer Alm/Gemeinschaftsweide **NICHT** angerechnet werden.

### **Hinweis:**

**!**

**!**

Änderungsmeldungen zu Schafen, Ziegen oder Pferden sind nach wie vor mittels Formular "Schafe/Ziegen/Pferde - [Änderungsmeldung RGVE-Bestand](http://www.ama.at/Portal.Node/ama/public?gentics.am=PCP&p.contentid=10007.159970) Alm-/Gemeinschaftsweide-Auftriebsliste 2015" zu melden. Weitere Informationen dazu finden Sie unter Punkt 4.

Für die Gewährung der Alpungs- und Behirtungsprämie im Rahmen von ÖPUL war zusätzlich eine fristgerechte Beantragung im Herbstantrag 2014 notwendig. **!**

### **Hinweis:**

Das Nachreichen einer Auftriebsliste kann nur über eine Korrektur des MFA-Online durchgeführt werden. Folgen Sie dazu den Schritten wie unter Punkt 7.2 beschrieben.

# <span id="page-3-0"></span>2 FRISTEN

# <span id="page-3-1"></span>**2.1 MFA-ONLINE INKLUSIVE ALM/GEMEINSCHAFTSWEIDE FUTTERFLÄCHEN**

Die Beantragungsfrist für die Futterflächen der Alm/Gemeinschaftsweide endet gleichzeitig mit der Beantragungsfrist für den MFA-Online am Montag, den **01. Juni 2015**.

Eine Beantragung zwischen **02. Juni** und **26. Juni 2015** gilt als verspätet und wird dementsprechend zeitlich sanktioniert.

Ab Samstag, den **27. Juni 2015**, wird der Antrag als zu spät gewertet und für die Förderungsberechnung nicht mehr berücksichtigt. **!**

### **Hinweis:**

Alm/Gemeinschaftsweide-Futterflächen werden üblicherweise gemeinsam mit dem MFA-Online beantragt.

### <span id="page-3-2"></span>**2.2 AUFTRIEBSLISTE**

Die Beantragungsfrist für die Auftriebsliste endet am Mittwoch, den **15. Juli 2015**.

Ab Donnerstag, den **16. Juli 2015**, wird der Antrag als zu spät gewertet und für die Förderungsberechnung nicht mehr berücksichtigt. **!**

### **Hinweis:**

Auch wenn die Beantragung erst ab 16. Juli 2015 erfolgt, besteht weiterhin die Pflicht, alle Änderungen der beantragten Daten zu melden.

### <span id="page-3-3"></span>**2.2.1 15-TÄGIGE MELDEFRIST**

Neben den Beantragungsfristen für die Auftriebsliste muss auch die auf ein Meldeereignis (z.B. Auf- oder Abtrieb) bezogene 15-tägige Meldefrist eingehalten werden. Als 15-tägige Meldefrist ist eine Frist von **15 Kalendertagen** (Montag-Sonntag) definiert.

### <span id="page-3-4"></span>**2.3 ALM/WEIDEMELDUNG RINDER**

Für eine korrekte Alm/Weidemeldung RINDER sind zwei Fristen besonders zu beachten:

- Eine Alm/Weidemeldung RINDER kann immer nur im Zeitraum von **15. April** bis **15. Oktober** des aktuellen Antragsjahres durchgeführt werden.
- Eine Alm/Weidemeldung RINDER muss immer innerhalb von **15 Kalendertagen** (Montag-Sonntag) nach dem Standortwechsel eines Rindes (z.B.: Auf-, Weiter- oder Abtrieb) in der AMA eingelangt sein.

Soll ein Rind für die Förderprogramme AZ, Direktzahlungen und ÖPUL prämienrelevant berücksichtigt werden, gilt zusätzlich folgende Frist:

 Der Erstauftrieb auf eine Alm/Gemeinschaftsweide muss bis spätestens **15. Juli 2015** erfolgen und auch per Alm/Weidemeldung RINDER gemeldet werden.

Erfolgt der Erstauftrieb kurz vor dem 15.07., sodass eine fristgerechte Übermittlung der Alm/Weidemeldung RINDER bis zum 15.07. per Post nicht mehr möglich ist, wird empfohlen, die Meldung per [eAMA-](https://services.ama.at/servlet/?2)RinderNET oder per Fax (Nr.: 01/33151 DW 495) an die AMA durchzuführen. Bei Faxübermittlung ist das Originalformular unabhängig davon per Post zu übermitteln.

Damit kann sichergestellt werden, dass die Daten der aufgetriebenen Rinder im Rahmen der Prämiengewährung (ÖPUL, AZ, Direktzahlungen) berücksichtigt werden.

Die Übermittlung per Fax dient ausschließlich der Wahrung der Meldefrist. Eine Übermittlung des Originals per Post ist notwendig, da sonst die Meldung ungültig ist.

Sollten beim Einholen der Unterschrift des Bewirtschafters oder der des Obmanns, Probleme entstehen, die eine fristgerechte Übermittlung der Alm/Weidemeldung RINDER an die AMA unmöglich machen, kann **im Einzelfall** die Alm/Weidemeldung RINDER auch ohne besagte Unterschrift übermittelt werden. Die fehlende Unterschrift wird in diesen Fällen von der AMA eingefordert. Wird die Unterschrift nicht fristgerecht nachgereicht, gelten die Rinder als nicht prämienfähig und werden für die Förderungsberechnung nicht berücksichtigt.

Weitere Erläuterungen zur Alm/Weidemeldung RINDER entnehmen Sie bitte dem Merkblatt der Rinderkennzeichnung ["Alm/Weidemeldung RINDER 2015"](http://www.ama.at/Portal.Node/ama/public?gentics.am=PCP&p.contentid=10007.19464).

### <span id="page-4-0"></span>**2.4 WEITERTRIEB**

Während einer Almsaison besteht die Möglichkeit aufgetriebene Tiere (Rinder, Schafe, Ziegen und Pferde) auch nach dem 15. Juli 2015 auf andere Almen/Gemeinschaftsweiden weiterzutreiben. Um für diese Tiere den Förderungsanspruch aufrechtzuerhalten, müssen folgende Fristen eingehalten werden:

### **Die Einhaltung der 15-tägigen Meldefrist.**

Bei Überschreiten der 15-tägigen Meldefrist können die Alpungstage des neuerlichen Auftriebs erst ab dem Datum der verspäteten Meldung förderrelevant berücksichtigt werden.

### **Sollte die 60-tägige Weidedauer vor dem Wiederauftrieb noch nicht erreicht sein, ist darauf zu achten, dass die Unterbrechung der Alpung nicht länger als zehn Kalendertage dauert.**

Verstreichen zwischen Ab- und Wiederauftrieb eines Tieres mehr als zehn Kalendertage droht der Verlust der Förderung für dieses Tier.

Der Tag des Abtriebs zählt nicht zur 60-tägigen Weidedauer, sondern nur der Tag des Auftriebs.

Die soeben für den Weitertrieb genannten Fristen gelten während der ganzen Almsaison, für den Wiederauftrieb auf eine Alm/Gemeinschaftsweide, sowie auch für den Auftrieb eines Ersatztieres.

# <span id="page-4-1"></span>3 BEANTRAGUNG

Die Beantragung von Futterflächen auf Almen/Gemeinschaftsweiden ist ab dem Antragsjahr 2015 vom Bewirtschafter oder vom Obmann mittels online Erfassung folgender Unterlagen unter [www.eAMA.at](https://services.ama.at/servlet/?0) durchzuführen:

- Mehrfachantrag Flächen (MFA)-Online inklusive der Alm/Gemeinschaftsweide Futterflächen
- MFA-Beilage Alm-/Gemeinschaftsweide-Auftriebsliste ("Auftriebsliste")
- Alm/Weidemeldung RINDER

Eine Alm/Weidemeldung RINDER kann optional auch per Post übermittelt werden.

### **Hinweis:**

**!**

Wenn Ihre Alm/Gemeinschaftsweide ein Hauptbetrieb ist, achten Sie darauf, dass auch alle anderen MFA-Beilagen fristgerecht beantragt werden.

### <span id="page-4-2"></span>**3.1 ALM/GEMEINSCHAFTSWEIDE FUTTERFLÄCHEN**

Für den Antragsteller besteht eine **jährliche Überprüfungspflicht** der Flächenangaben. Erforderliche Aktualisierungen, wie beispielsweise Anpassungen an die tatsächliche Bewirtschaftung, sind spätestens bei der Beantragung des MFA-Online zu erfassen.

Für Feldstücke von Almen muss die Nutzungsart L, für Feldstücke von Gemeinschaftsweiden die Nutzungsart D beantragt werden. Grundsätzlich können Alm/Gemeinschaftsweiden entweder aus einem, oder aus mehreren Feldstücken bestehen.

Die Beantragung der Futterfläche von Alm/Gemeinschaftsweiden erfolgt ab dem Antragsjahr 2015 online mittels Geoinformationssystem (GIS). Schläge mit der **Nutzungsart L** sind mit der Schlagnutzungsart "Almfutterfläche" zu beantragen. Feldstücke mit der **Nutzungsart D** sind mit einer oder mehreren der möglichen Schlagnutzungsarten förderfähig:

- Hutweide
- **Dauerweide**
- Mähwiese/-weide zwei Nutzungen
- Mähwiese/-weide drei und mehr Nutzungen

Nähere Informationen dazu finden Sie im [Benutzerhandbuch Mehrfachantrag Online 2015.](http://www.ama.at/Portal.Node/ama/public?gentics.am=PCP&p.contentid=10007.160298)

### <span id="page-5-0"></span>**3.2 AUFTRIEBSLISTE**

Die Beantragung der Auftriebsliste ist ab dem Antragsjahr 2015 vom Bewirtschafter oder vom Obmann mittels online Erfassung der MFA-Beilage "Alm-/Gemeinschaftsweide-Auftriebsliste" unter [www.eAMA.at](https://services.ama.at/servlet/?0) durchzuführen.

Sie wird lt. § 9 INVEKOS-CC-V 2010, BGBl. II Nr. 492/2009 immer beim Antragsteller des MFA-Online erfasst. Es ist daher anzuraten, zwischen der Beantragung des MFA-Online und der Beantragung der Auftriebsliste **KEINEN Bewirtschafterwechsel** durchzuführen, weil immer jener Bewirtschafter Anspruch auf Auszahlung der Förderung hat, der den MFA-Online gestellt hat!

Jede Auftriebsliste muss eindeutig einem Betrieb zugeordnet sein. Wenn zwischen Beantragung des MFA-Online und Beantragung der Auftriebsliste ein Wechsel der Betriebszuordnung stattfindet, muss bei der Zuordnung zu einem neuen Hauptbetrieb der Wirksamkeitsbeginn mit dem Sendedatum des MFA-Online des neuen Hauptbetriebes abgestimmt sein. Stimmt die Zuordnung nicht überein, kann die Auftriebsliste bei der Förderungsberechnung nicht berücksichtigt werden.

**Gemeinschaftsweiden** liegen nur dann vor, wenn aufgrund entsprechender Bestimmungen (wie z.B. bei einer Weidegemeinschaft) mehr als ein Betrieb zur Nutzung berechtigt ist. Dementsprechend darf als Rechtsverhältnis der Gemeinschafsweide auch nicht "Einzel" erfasst werden. Weideflächen, die sich im Besitz einer einzigen Person befinden, sind keine Gemeinschaftsweiden. Selbst dann nicht, wenn Weidetiere anderer Tierhalter mit oder ohne Entgelt auf dieser Fläche weiden.

Die **Erschließung** einer Alm ist jährlich neu zu beurteilen und der jeweiligen Situation entsprechend anzugeben. Für die Ermittlung der Erschließung ist die Erreichbarkeit der Almgrenze für Tiere, Personen und Güter ausschlaggebend. Bei Vorhandensein eines Almzentrums ist die bauliche Erschließung bis zum Wirtschaftsgebäude (Umkreis von 50m) ausschlaggebend. Bei unterschiedlichem Erschließungszustand von Almen, oder von Nieder-, Mittel- und Hochlegern ist auf Grund der Auftriebszeiten eine Gewichtung in drei Stufen vorzunehmen.

Die Beantragung der **Behirtung** setzt die tägliche ordnungsgemäße Versorgung der Tiere (erforderlichenfalls auch nächtens) auf der Alm voraus. Des Weiteren muss eine geeignete Unterkunfts- und Übernachtungsmöglichkeit für den Hirten gegeben sein. Die tägliche Viehzählung bzw. die Durchführung der Melkarbeit ohne weitere Betreuungsmaßnahme erfüllt nicht die Kriterien einer ordnungsgemäßen Behirtung.

Da der Behirtungszuschlag pro Person nur einmal beantragt werden kann, ist eine Behirtung mehrerer Almen durch ein und denselben Hirten nicht zulässig.

### **Hinweis:**

**!**

Werden auf eine Alm nur Rinder aufgetrieben, kann die Auftriebsliste bereits mit dem MFA-Online beantragt werden, sofern die Anzahl der Hirten und die behirteten Rinderkategorien bereits feststehen.

### **Gekoppelte Stützung**

Für die Beweidung von Almen (nicht für Gemeinschaftsweiden) wird für Rinder, Schafe und Ziegen je aufgetriebener Großvieheinheit eine gekoppelte Stützung gewährt. Informationen darüber finden Sie in Kapitel 6 des Merkblatts Direktzahlungen.

# <span id="page-6-0"></span>**3.2.1 SCHAFE, ZIEGEN UND PFERDE**

Der Auftrieb von Schafen, Ziegen und Pferden auf eine Alm/Gemeinschaftsweide ist je Tierhalter in der MFA-Beilage "Alm-/Gemeinschaftsweide-Auftriebsliste" unter [www.eAMA.at](https://services.ama.at/servlet/?0) zu erfassen.

Schafe, Ziegen und Pferde müssen, unter Einhaltung der 15-tägigen Meldefrist (siehe Punkt 2.2.1) auf jener Alm/Gemeinschaftsweide beantragt werden, auf der sie voraussichtlich die meisten Tage weiden werden.

Jedes Tier darf nur **einmal** in einer Auftriebsliste beantragt werden. Das gilt auch dann, wenn Tiere zuerst auf eine Gemeinschaftsweide und anschließend auf eine Alm aufgetrieben werden. Dort, wo die Tiere den überwiegenden Teil der Alpungstage verbringen, sind sie auch zu beantragen.

Wird die "**ÖPUL-Mindestweidedauer von 60 Tagen auf Almen**" nicht erreicht, ist eine gesonderte Meldung zu erstatten. Für diese Tiere wird keine Alpungsprämie ausbezahlt.

Grundsätzlich müssen alle beantragten Tiere Tag und Nacht auf der Futterfläche der Alm/Gemeinschaftsweide weiden. Dadurch soll eine möglichst flächendeckende Beweidung aller Almflächen erreicht werden. Der Schutz der Tiere vor verschiedenen Gefahren soll aber nicht verhindert werden. So können Tiere bei Gefahr oder anderen widrigen Umständen in den Almstall getrieben werden. Ein Unterstand oder der Stall kann auch für die Tiere frei zugänglich (jederzeit aufsuchbar und verlassbar) sein. Deshalb ist es möglich, dass Almtiere die Hälfte eines Tages (z.B. zwischen den Melkzeiten, tags oder nachts) im Almstall verbringen, wenn dies aus arbeitswirtschaftlichen, tiergesundheitlichen oder traditionellen Gründen erforderlich ist. In der restlichen Zeit muss den Tieren ständiger Zugang zu Almfutterflächen gewährt werden. Wird diese Bedingung nicht erfüllt, hat ein Meldung an die AMA zu erfolgen.

### **Hinweis:**

**!**

Meldungen, dass Tiere entweder die ÖPUL-Mindestweidedauer von 60 Tagen auf Almen nicht einhalten oder über Nacht im Alm- bzw. Heimstall bleiben, müssen per Formular "Schafe/Ziegen/Pferde - [Änderungsmeldung RGVE-Bestand](http://www.ama.at/Portal.Node/ama/public?gentics.am=PCP&p.contentid=10007.159970) Alm-/Gemeinschaftsweide-Auftriebsliste 2015" gemeldet werden (siehe Punkt 8).

Für die geforderte 60-tägige Mindest-Alpungsdauer sind maximal **15 Kalendertage** (Montag-Sonntag) vor dem **Absenden** der Auftriebsliste anrechenbar, selbst wenn der tatsächliche Auftrieb früher stattgefunden hat.

Der **Altersstichtag** für die Kategoriezuteilung aufgetriebener Schafe, Ziegen und Pferde ist der 01. Juli 2015.

Alle aufgetriebenen Tiere, auch Tiere von ausländischen Betrieben, müssen dem Herkunftsbetrieb zugeordnet sein - **KEIN ZINSVIEH!**

Tiere, die von **Auslandsbetrieben** stammen (Betriebsart "Auslandsbetrieb"), sind gleichermaßen in der Auftriebsliste zu erfassen, da diese durch den Auftrieb - die rechtzeitige Abgabe des MFA-Online vorausgesetzt - Anspruch auf AZ haben.

### <span id="page-6-1"></span>**3.3 RINDER**

Die Auftriebsdaten von Rindern auf eine Alm/Gemeinschaftsweide werden ausschließlich den Alm/Weidemeldungen RINDER entnommen.

Für eine Prämiengewährung der Förderprogramme AZ, Direktzahlungen und ÖPUL ist die fristgerechte Beantragung der Alm-/Gemeinschaftsweide-Auftriebsliste erforderlich.

Jeder Auftrieb bzw. jeder Weitertrieb eines Rindes muss mit einer eigenen Alm/Weidemeldung RINDER gemeldet werden. Der Ersatz eines Rindes durch ein anderes Tier derselben Kategorie ist mittels einer ["Alm-](http://www.ama.at/Portal.Node/ama/public?gentics.am=PCP&p.contentid=10007.42344) [/Weidemeldung ERSATZRIND"](http://www.ama.at/Portal.Node/ama/public?gentics.am=PCP&p.contentid=10007.42344) zu melden.

Für die geforderte 60-tägige Mindest-Alpungsdauer sind maximal **15 Kalendertage** (Montag-Sonntag) vor dem **Einlangen** der Alm/Weidemeldung RINDER anrechenbar, selbst wenn der tatsächliche Auftrieb früher stattgefunden hat.

Damit nach einer Unterbrechung der Alpung die Alpzeit prämienrelevant fortgesetzt werden kann, muss der **Wiederauftrieb** eines Rindes, das abgetrieben und entweder auf dieselbe, oder eine andere Alm/Gemeinschaftsweide wieder aufgetrieben wird, **spätestens** am **zehnten Kalendertag** (Montag-Sonntag) nach dem Abtrieb erfolgen. Die Frist von zehn Kalendertagen gilt ebenso beim Auftrieb eines Ersatztieres.

Der **Altersstichtag** für die Kategoriezuteilung aufgetriebener Rinder ist der 01. Juli 2015.

Als Milchkühe im Rahmen der ÖPUL-Maßnahme "Alpung und Behirtung" gelten nur gemolkene Kühe, die

- mindestens 45 Tage auf der Alm gemolken werden
- bis zum Altersstichtag mindestens zwei Jahre alt sind
- zumindest einmal abgekalbt haben.

Verlassen die zu melkenden Kühe die Weidefläche für die Dauer des Melkvorganges, wird die festgelegte Bestoßung dadurch nicht unterbrochen.

Grundsätzlich müssen alle beantragten Tiere Tag und Nacht auf der Futterfläche der Alm weiden. Dadurch soll eine möglichst flächendeckende Beweidung aller Almflächen erreicht werden. Der Schutz der Tiere vor verschiedenen Gefahren soll aber nicht verhindert werden. So können Tiere bei Gefahr oder anderen widrigen Umständen in den Almstall getrieben werden. Ein Unterstand oder der Stall kann auch für die Tiere frei zugänglich (jederzeit aufsuchbar und verlassbar) sein. Deshalb ist es möglich, dass Almtiere die Hälfte eines Tages (z.B. zwischen den Melkzeiten, tags oder nachts) im Almstall verbringen, wenn dies aus arbeitswirtschaftlichen, tiergesundheitlichen oder traditionellen Gründen erforderlich ist. In der restlichen Zeit muss den Tieren ständiger Zugang zu Almfutterflächen gewährt werden. Wird diese Bedingung nicht erfüllt, hat ein Meldung an die AMA zu erfolgen. **!**

### **Hinweis:**

Meldungen, dass Rinder über Nacht im Alm- oder Heimstall bleiben, haben online per [www.eAMA.at](https://services.ama.at/servlet/?0) zu erfolgen. Die technische Hilfe dazu finden Sie in Punkt 7.2.1.

Jede irrtümlich falsche oder unvollständige Angabe auf einer Alm/Weidemeldung RINDER muss durch den Bewirtschafter oder den Obmann der Alm/Gemeinschaftsweide richtiggestellt bzw. ergänzt werden.

Die genaue Beschreibung der Alm/Weidemeldung RINDER, sowie der Alm/Weidemeldung eines Ersatzrindes entnehmen Sie bitte dem Merkblatt der Rinderkennzeichnung "Alm/Weidemeldung RINDER [2015"](http://www.ama.at/Portal.Node/ama/public?gentics.am=PCP&p.contentid=10007.19464)

# <span id="page-7-0"></span>**3.3.1 VORZEITIGER ABTRIEB VON RINDERN**

Entspricht das gemeldete Abtriebsdatum von Rindern nicht dem tatsächlichen Abtriebsdatum, so hat eine Korrektur **innerhalb** der **15-tägigen Meldefrist**, gezählt ab dem Abtriebstag, an die Rinderdatenbank zu erfolgen! Die Korrekturmeldung kann über das [eAMA-](https://services.ama.at/servlet/?2)RINDERNET, durch die Übermittlung des ersten Durchschlages der Alm/Weidemeldung RINDER oder formlos an die AMA – auch per Fax (Nr.: 01/33151 DW 495) – erfolgen.

Meldungen von Fällen Höherer Gewalt Rinder haben online per [www.eAMA.at](https://services.ama.at/servlet/?0) zu erfolgen. Weitere Informationen dazu finden Sie in Punkt 4.1

# <span id="page-8-0"></span>**3.4 FIKTIVE TIERHALTERNUMMER**

Eine fiktive Tierhalternummer wird benötigt um Tierhalter, die Tiere auf eine Alm/Gemeinschaftsweide auftreiben und über keine Betriebsnummer verfügen in der MFA-Beilage "Alm-/Gemeinschaftsweide-Auftriebsliste" erfassen zu können. Ab dem Antragsjahr 2015 muss dazu vom Bewirtschafter oder vom Obmann unter Bekanntgabe des Namens, der Anschrift und des Geburtsdatums des Tierhalters mittels EMail an [az@ama.gv.at](mailto:az@ama.gv.at) um eine fiktive Tierhalternummer angesucht werden.

# <span id="page-8-1"></span>4 KORREKTUREN & MELDUNGEN

Sowohl der Bewirtschafter (bzw. Obmann) einer Alm, als auch der Obmann einer Gemeinschaftsweide ist **jederzeit** dazu verpflichtet bei Änderungen der beantragten Daten, dementsprechende Korrekturen und/oder Meldungen per eAMA zu erfassen.

Sollen Korrekturen für das aktuelle Antragsjahr prämienrelevant berücksichtigt werden, sind zwei Fristen ausschlaggebend:

### **bis einschließlich 26. Juni 2015**

Bis einschließlich 26. Juni 2015 sind Korrekturen der Alm/Gemeinschaftsweide Futterfläche mittels GIS möglich. Beispielsweise das Nachreichen von neuen Schlägen oder das Korrigieren von bereits vorhandenen Schlägen.

#### **Hinweis:**

**!**

**!**

Änderungen der Futterflächen, die ab dem 15. Juni 2015 gesendet werden, gelten als verspätet und werden nur gekürzt für die Förderungsberechnungen herangezogen.

### **bis einschließlich 15. Juli 2015**

Bis einschließlich 15. Juli 2015 sind alle Korrekturen der in der Auftriebsliste erfassten Daten möglich. Das Nachreichen einer Auftriebsliste ist daher ebenfalls bis einschließlich 15. Juli 2015 möglich.

### **Hinweis:**

Korrekturen, die ab dem 16. Juli 2015 gesendet werden, werden nicht mehr für die Förderungsberechnung berücksichtigt. Trotzdem besteht **jederzeit** die Verpflichtung Änderungen beantragter Daten bekanntzugeben.

# <span id="page-8-2"></span>**4.1 RINDER - HÖHERE GEWALT**

Ab dem Antragsjahr 2015 sind Fälle Höherer Gewalt bei Rindern in der Auftriebsliste mittels [www.eAMA.at](https://services.ama.at/servlet/?0) zu melden. Die Meldung muss **innerhalb** von **15 Arbeitstagen** (Montag-Freitag) ab dem Zeitpunkt, ab dem der Bewirtschafter oder der Obmann dazu in der Lage ist, abgesendet werden.

Als Gründe Höherer Gewalt gelten Blitzschlag, Steinschlag, Naturkatastrophe, Seuche und Wildtierriss.

In jedem Fall muss zusätzlich ein Beleg der Höheren Gewalt, z.B. eine Bestätigung der Tierkörperverwertung oder ein tierärztliches Gutachten, hochgeladen werden (Viehverkehrsscheine gelten nicht als Beleg für Fälle Höherer Gewalt!).

Kann der Beleg nicht unmittelbar nach Erfassung der Höheren Gewalt Meldung hochgeladen werden, ist er unaufgefordert nachzureichen.

Die technische Hilfe für eine Meldung "RINDER – Höhere Gewalt" finden Sie in Punkt 7.2.1. Weitere Informationen zum Hochladen von Dokumenten finden Sie in Punkt 9.

# <span id="page-9-0"></span>**4.2 SCHAFE, ZIEGEN, PFERDE – ÄNDERUNGSMELDUNG RGVE-BESTAND**

Ein Abtrieb von Schafen, Ziegen oder Pferden zu einem anderen als ursprünglich in der Auftriebsliste erfassten Datum, muss **innerhalb** der **15-tägigen Meldefrist**, gezählt ab dem Tag des tatsächlichen Abtriebstages, gemeldet werden. Dazu muss das ausgefüllte Formular ["Schafe/Ziegen/Pferde -](http://www.ama.at/Portal.Node/ama/public?gentics.am=PCP&p.contentid=10007.159970) [Änderungsmeldung RGVE-Bestand](http://www.ama.at/Portal.Node/ama/public?gentics.am=PCP&p.contentid=10007.159970) Alm-/Gemeinschaftsweide-Auftriebsliste 2015" ("Änderungsmeldung") hochgeladen werden. Unter dem genannten Link stehen auf www.ama.at Leerformulare zum Download bereit.

Eine Änderungsmeldung ist auch dann erforderlich, wenn die 60-tägige Weidedauer bereits erreicht wurde.

Die 60-tägige Weidedauer kann als fortgesetzt angerechnet werden, wenn entweder der Wiederauftrieb desselben Tieres, oder der Auftrieb eines Ersatztieres **innerhalb** von **zehn Kalendertagen** (Montag-Sonntag) mit einer Änderungsmeldung erfasst wird. Hierbei ist ebenfalls die angeführte **15-tägige Meldefrist**, ab dem Wiederauftriebstag einzuhalten. Die Tage, an denen das Tier nicht auf der Alm/Gemeinschaftsweide war, gelten als nicht gealpter Zeitraum.

Sollte dasselbe Tier noch einmal abgetrieben werden, muss auf der neuerlichen Änderungsmeldung darauf hingewiesen werden, dass für dieses Tier bereits eine Änderungsmeldung gemacht wurde.

Auch ein **verspäteter Wiederauftrieb**, sprich ein Wiederauftrieb **nach zehn Kalendertagen** (Montag-Sonntag), ist zu melden. Eine Anrechnung des Tieres ist jedoch nur mehr unter bestimmten Voraussetzungen möglich:

- Der verspätete Wiederauftrieb erfolgt **bis einschließlich 15. Juli 2015**.
- Das Tier hat vor dem Abtrieb die 60-tägige Weidedauer noch nicht erreicht.
- Ab dem Tag des Wiederauftriebs wird das Tier noch mindestens 60 Tage auf einer Alm/Gemeinschaftsweide aufgetrieben.

Eine Ausfüllanleitung für die Änderungsmeldung finden Sie in Punkt 8. Weitere Informationen zum Hochladen von Dokumenten finden Sie in Punkt 9.

### <span id="page-9-1"></span>**4.2.1 SCHAFE, ZIEGEN, PFERDE - HÖHERE GEWALT**

Ab dem Antragsjahr 2015 sind Fälle Höherer Gewalt bei Schafen, Ziegen oder Pferden mit dem Formular "Schafe/Ziegen/Pferde - [Änderungsmeldung RGVE-Bestand](http://www.ama.at/Portal.Node/ama/public?gentics.am=PCP&p.contentid=10007.159970) Alm-/Gemeinschaftsweide-Auftriebsliste 2015" zu melden. Die Meldung muss **innerhalb** von **15 Arbeitstagen** (Montag-Freitag) ab dem Zeitpunkt, ab dem der Bewirtschafter oder der Obmann dazu in der Lage ist, hochgeladen werden.

Als Gründe Höherer Gewalt gelten Blitzschlag, Steinschlag, Naturkatastrophe, Seuche und Wildtierriss.

In jedem Fall muss zusätzlich ein Beleg der Höheren Gewalt, z.B. eine Bestätigung der Tierkörperverwertung oder ein tierärztliches Gutachten, hochgeladen werden (Viehverkehrsscheine gelten nicht als Beleg für Fälle Höherer Gewalt!).

# <span id="page-9-2"></span>**4.3 BEWIRTSCHAFTUNGSVERÄNDERNDE UMSTÄNDE (OBMANN/AUFTREIBER)**

Ab dem Antragsjahr 2015 sind Fälle von bewirtschaftungsverändernden Umständen (Obmann/Auftreiber) formlos zu melden. Die Meldung muss **innerhalb** von **15 Arbeitstagen** (Montag-Freitag) ab dem Zeitpunkt, ab dem der Bewirtschafter oder der Obmann dazu in der Lage ist, hochgeladen werden.

Als bewirtschaftungsverändernde Umstände (Obmann/Auftreiber) gelten entweder eine längere Berufsunfähigkeit des Betriebsinhabers oder der Tod des Betriebsinhabers.

In jedem Fall muss zusätzlich ein Beleg hochgeladen werden. Weitere Informationen zum Hochladen von Dokumenten finden Sie in Punkt 9.

# <span id="page-10-0"></span>5 VOR-ORT-KONTROLLE

Im Fall einer Vor-Ort-Kontrolle (VOK) hat der Almbewirtschafter bzw. der Obmann dafür zu sorgen, dass alle beantragten Tiere vorgefunden werden, gegebenenfalls durch Zusammentreiben.

Das Auf- und Abtriebsdatum ist durch schriftliche Aufzeichnungen zu belegen.

Falschangaben und unterlassene Meldungen des Almbewirtschafters, die aufgrund einer VOK beanstandet werden, haben **Sanktionen und** damit verbundene **Kürzungen** der Almfördereinheiten zur Folge. Je nach Förderprogramm betreffen die Sanktionen den Almbewirtschafter selbst (ÖPUL) oder die Auftreiber (bei der Ausgleichzulage bzw. der Direktzahlungen).

**Korrekturen** von gealpten Tieren **nach einer VOK** können für die Förderungsberechnung nur anerkannt werden, wenn diese innerhalb der 15-tägigen Meldefrist für das jeweilige Meldeereignis gemacht wurden.

# <span id="page-10-1"></span>6 CROSS COMPLIANCE

Für die Gewährung der Zahlungen im Rahmen der ländlichen Entwicklung in vollem Umfang, wie bei der Ausgleichszulage oder ÖPUL, ist ebenfalls die Einhaltung der Cross-Compliance-Vorschriften erforderlich. Diese Vorschriften umfassen die Grundanforderung an die Betriebsführung und die auf nationaler Ebene aufgestellten Standards für die Erhaltung der Flächen in gutem landwirtschaftlichen und ökologischen Zustand. Es sind die Bereiche "Umweltschutz, Klimawandel und guter landwirtschaftlicher Zustand der Flächen", "Gesundheit von Mensch, Tier und Pflanze" sowie "Tierschutz" betroffen.

Nähere Informationen finden Sie im aktuellen Cross Compliance-Merkblatt.

# <span id="page-10-2"></span>7 TECHNISCHE HILFE

# <span id="page-10-3"></span>**7.1 ONLINE-BEANTRAGUNG**

Das folgende Kapitel bietet Ihnen einen Überblick zur Online-Beantragung Ihrer MFA-Beilage "Alm- /Gemeinschaftsweide-Auftriebsliste". **!**

### **Hinweis:**

Das Nachreichen einer Auftriebsliste kann nur über eine Korrektur des MFA-Online durchgeführt werden. Folgen Sie dazu den Schritten wie in Punkt 7 beschrieben.

Loggen Sie sich mit Ihrem Pin-Code unter [www.eAMA.at](https://services.ama.at/servlet/?0) ein. Nähere Informationen dazu finden Sie im [Benutzerhandbuch Mehrfachantrag Online 2015.](http://www.ama.at/Portal.Node/ama/public?gentics.am=PCP&p.contentid=10007.160298)

Mehrfachantrag (MFA) Über das Register "Flächen" und den Link "Online Erfassung" unter dem Menüpunkt "Mehrfachantrag (MFA)" gelangen Sie zur Erfassung der Beilagen > Online Erfassung des MFA-Online. Merkoratter, Handbücher RinderNet Tierprämien Flächen EBP Milch Verpflichtungserklärung

In der "Mehrfachantrag Übersicht" werden alle für Ihren Betrieb relevanten Beilagen angezeigt. In den meisten Fällen ist die Alm/Gemeinschaftsweide ein Teilbetrieb, weswegen als Erstes ein Betriebswechsel vom Hauptbetrieb zur Alm/Gemeinschaftsweide durchgeführt werden muss. Wenn Sie den

Betriebswechsel vollzogen oder bereits mit der Betriebsnummer der Alm/Gemeinschaftsweide in das eAMA eingestiegen sind, klicken Sie auf Daten erfassen. Damit rufen Sie die Seite der MFA-Beilage "Alm-/Gemeinschaftsweide-Auftriebsliste" auf und können mit der Erfassung beginnen.

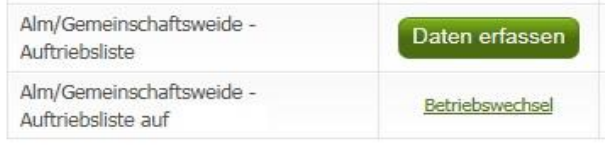

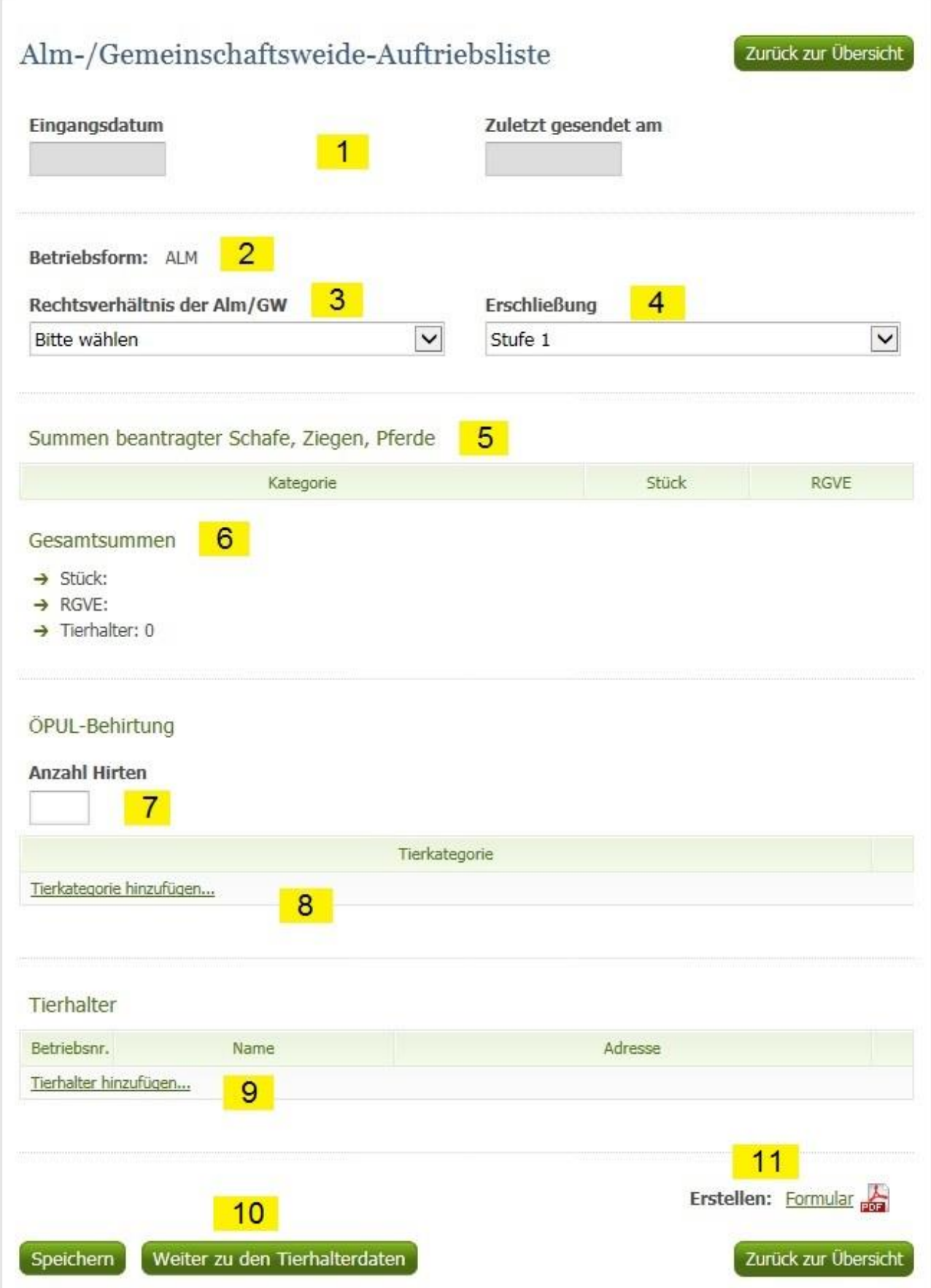

### **1 Eingangsdatum, Zuletzt gesendet am**

Wenn Sie die Auftriebsliste zum ersten Mal aufrufen, sind die Felder "Eingangsdatum" und "Zuletzt gesendet am" noch leer. Diese Felder werden erst bei einem weiteren Aufruf der Maske befüllt.

### **2 Betriebsform**

Die Betriebsform wird aus den Stammdaten angezeigt und kann nicht erfasst werden. Wird eine falsche Betriebsform angezeigt, muss eine Korrektur der Stammdaten durchgeführt werden.

### **3 Rechtsverhältnis der Alm/Gemeinschaftsweide**

In diesem Feld wählen Sie bitte durch Klick auf das Pfeilsymbol zwischen "Einzel", "Agrargemeinschaft/Genossenschaft", "Servitut" oder "Sonstige Gemeinschaft" aus.

### **4 Erschließung**

Die Erschließung ist nur bei Almen zu erfassen. Das Feld ist von vornherein mit "Stufe 1" befüllt. Wenn Sie eine andere Stufe erfassen möchten, klicken Sie auf das Pfeilsymbol und wählen die korrekte Erschließungsstufe Ihrer Alm aus:

- Stufe 1: Alm mit Allradtraktor und Anhänger über Weg mit Unterbau erreichbar.
- Stufe 2: Alm nur mit Seilbahn oder Bergbauernspezialmaschine erreichbar.
- Stufe 3: Alm nur über Fußweg oder Viehtriebweg erreichbar.

### **5 Summen beantragter Schafe, Ziegen, Pferde**

Diese Tabelle fasst die Stück und die dazu berechneten RGVE-Werte derjenigen Tierkategorien zusammen, die Sie bei den einzelnen Tierhaltern erfassen. Vor der Erfassung ist sie leer. Hier werden nur die ursprünglich beantragten Werte angezeigt, Korrekturen sind nicht berücksichtigt.

### **6 Gesamtsummen**

Hier werden die Stück, die RGVE-Werte und die Anzahl aller in der Auftriebsliste erfassten Tierhalter zusammengefasst angezeigt. Die Gesamtsummen beziehen sich nur auf in der Auftriebsliste erfasste Daten. Werden nur Rinder auf die Alm/Gemeinschaftsweide aufgetrieben, folglich keine Tierhalterdaten in der Auftriebsliste erfasst, wird "0" angezeigt.

### **7 Anzahl Hirten**

Tragen Sie hier die Anzahl der Hirten ein. Wenn keine Hirten beantragt werden sollen, lassen Sie dieses Feld leer.

### **8 Tierkategorie ÖPUL-Behirtung**

Durch Klick auf "Tierkategorie hinzufügen..." öffnet sich die Liste jener Tierkategorien für die "Alpung und Behirtung" im Rahmen des ÖPUL beantragt werden kann.

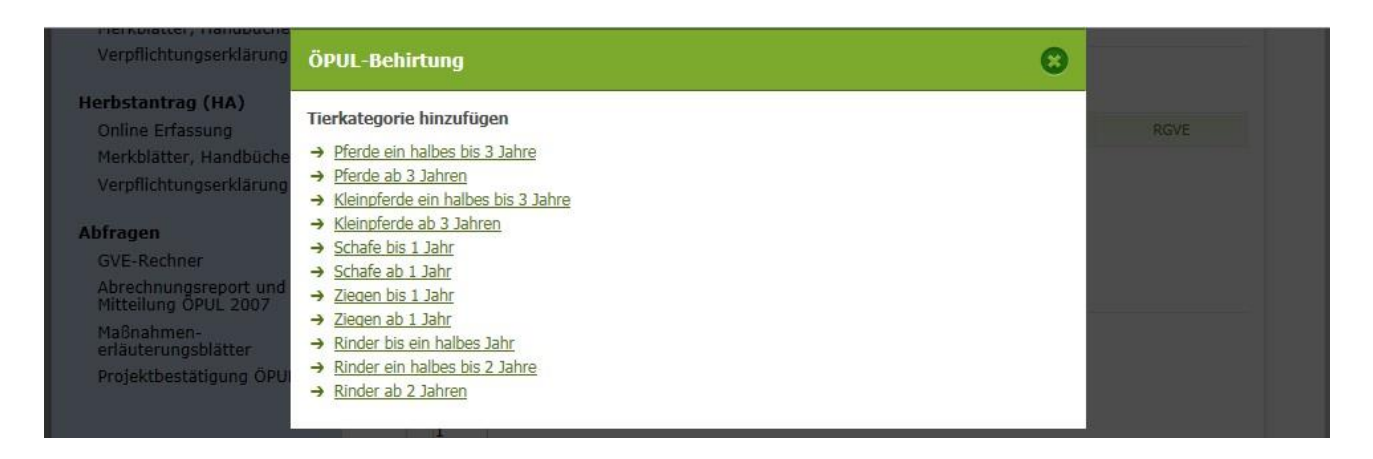

Wählen Sie durch Klick diejenige Kategorie aus, die behirtet wird. Wollen Sie mehrere Tierkategorien beantragen, müssen Sie das einzeln hintereinander tun. Möchten Sie eine Tierkategorie wieder löschen, klicken Sie bitte auf "Zeile löschen" – symbolisiert durch

### **9 Tierhalterdaten**

### **Hinweis:**

**!**

Werden nur Rinder auf eine Alm/Gemeinschaftsweide aufgetrieben, dürfen keine Tierhalterdaten in der Auftriebsliste erfasst werden.

Durch Klick auf "Tierhalter hinzufügen..." öffnet sich ein neues Fenster:

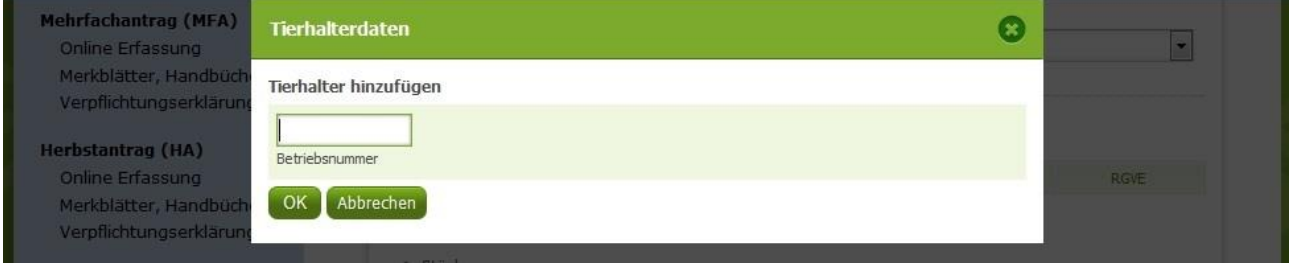

Geben Sie hier die Betriebsnummer des Tierhalters ein, den Sie hinzufügen möchten. Nach Klick auf "OK" wird der Tierhalter in der Auftriebsliste angezeigt. Kontrollieren Sie bitte anhand der eingespielten Adresse, ob es sich um den korrekten Tierhalter handelt.

### **10 Weiter zu den Tierhalterdaten**

Nachdem Sie einen neuen Tierhalter hinzugefügt haben, müssen Sie dessen Tierhalterdaten erfassen. Klicken Sie dazu bitte auf den Button Weiter zu den Tierhalterdaten

Daraufhin öffnet sich ein neues Fenster. Darin finden Sie alle Tierhalter, die Sie schon per Eingabe einer Betriebsnummer erfasst haben, vor:

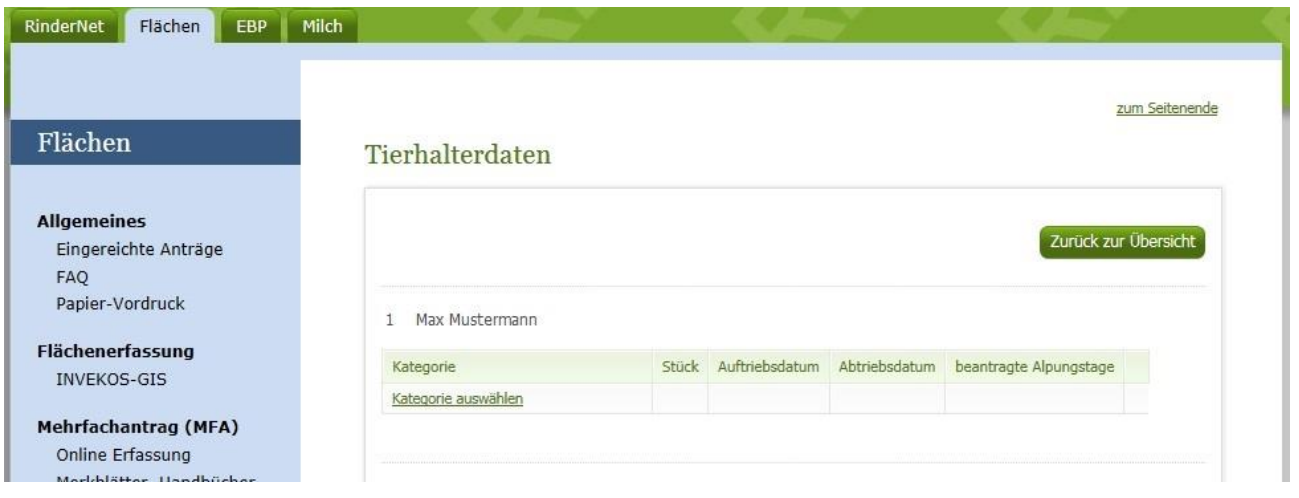

Um mit der ordnungsgemäßen Erfassung eines Tierhalters fortzufahren, klicken Sie als Nächstes auf den Link "Kategorie auswählen". Die Liste der für die Beantragung möglichen Tierkategorien öffnet sich:

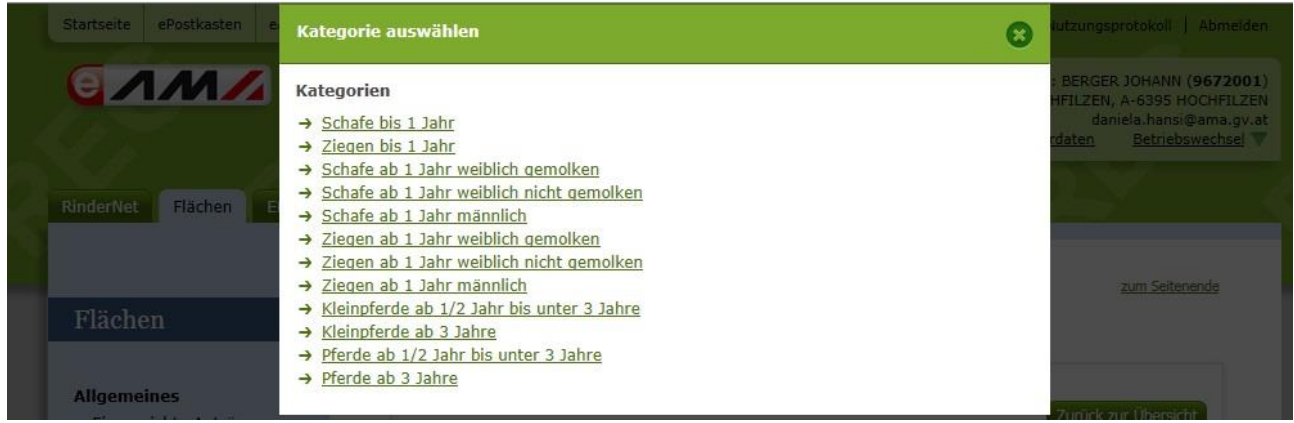

Wählen Sie durch Klick diejenige Kategorie aus, die Sie für den Tierhalter beantragen wollen. Wollen Sie mehrere Kategorien beantragen, müssen Sie das einzeln hintereinander tun.

Die gewählte Kategorie – hier z.B. Pferde ab 3 Jahre - wird danach in einer Zeile beim Tierhalter angezeigt:

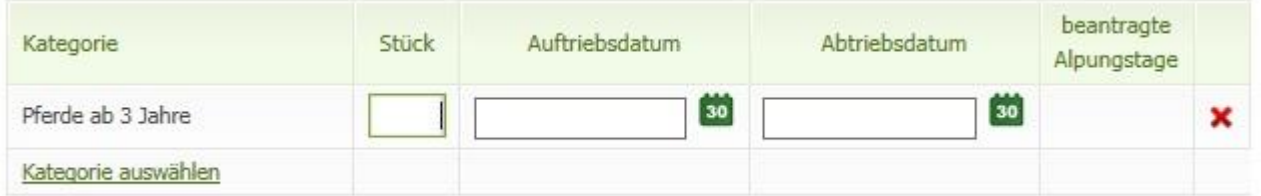

Zur Vervollständigung der Tierhalterdaten geben Sie jetzt die Stückzahl, das Auf- und das Abtriebsdatum ein. Die Eingabe des Auf- und des Abtriebsdatums kann entweder per Tastatur oder unter Zuhilfenahme des Kalenders durchgeführt werden. Zum Öffnen des Kalenders klicken Sie auf das Symbol **der Aufgebig**und wählen Sie danach per Klick im Kalender das betreffende Datum aus.

Die beantragten Alpungstage werden erst mit dem Speichervorgang berechnet.

Möchten Sie eine Kategorie wieder löschen, klicken Sie bitte auf "Zeile löschen" – symbolisiert durch

Um den Vorgang abzuschließen, klicken Sie auf den Button

Speichern

### **11 Formular**

Wenn Sie von den erfassten Daten einen .pdf-Ausdruck erstellen möchten, klicken Sie auf den Link "Formular".

# <span id="page-15-0"></span>**7.2 KORREKTUREN & MELDUNGEN**

Das folgende Kapitel bietet Ihnen einen Überblick über die Korrektur Ihrer MFA-Beilage "Alm- /Gemeinschaftsweide-Auftriebsliste".

Wollen Sie eine Auftriebsliste nachreichen, folgen Sie ebenfalls den weiteren Schritten.

Loggen Sie sich mit Ihrem Pin-Code unter [www.eAMA.at](https://services.ama.at/servlet/?0) ein. Nähere Informationen dazu finden Sie im [Benutzerhandbuch Mehrfachantrag Online 2015.](http://www.ama.at/Portal.Node/ama/public?gentics.am=PCP&p.contentid=10007.160298)

Wenn Sie mehrere Almen verwalten, überprüfen Sie immer rechts oben, ob Sie die richtige Alm/Gemeinschaftsweide ausgewählt haben. Ansonsten führen Sie bitte einen Betriebswechsel durch.

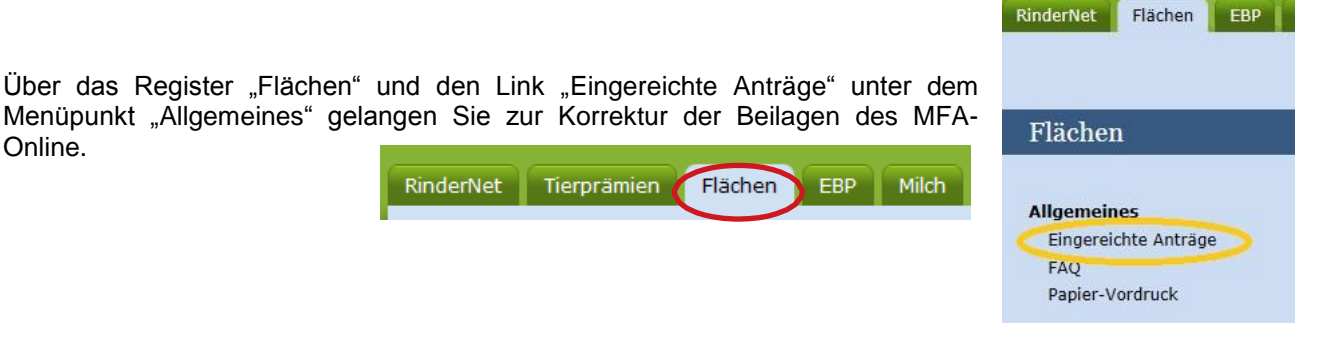

In der Übersicht "Eingereichte Anträge/Jahresauswahl" werden Ihnen alle Antragsjahre in denen Sie Anträge erfasst haben angezeigt. Klicken Sie auf das aktuelle Antragsjahr und danach auf den Link "Mehrfachantrag".

# Eingereichte Anträge / Jahresauswahl

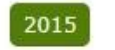

Für das gewählte Jahr wurden folgende Anträge eingereicht:

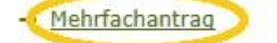

Daraufhin öffnet sich eine Übersicht über alle MFA-Beilagen, die Sie mit diesem Antrag eingereicht haben. Um eine Korrektur zu erfassen, klicken Sie auf den gleichnamigen Button

Korrektur erfassen

Um die MFA-Beilage "Alm-/Gemeinschaftsweide-Auftriebsliste" zu korrigieren, klicken Sie auf den gleichnamigen Button Korrigieren

Um die MFA-Beilage "Alm-/Gemeinschaftsweide-Auftriebsliste" **nachzureichen**, klicken Sie auf den gleichnamigen Button "nachreichen".

Damit rufen Sie die Seite der MFA-Beilage "Alm-/Gemeinschaftsweide-Auftriebsliste" auf und können mit der Korrektur oder im Falle des Nachreichens mit der Erfassung beginnen.

### <span id="page-15-1"></span>**7.2.1 RINDER – HÖHERE GEWALT, ALM-/HEIMSTALL**

Um einen Fall von Höherer Gewalt für ein Rind zu melden, geben Sie zuerst den Ländercode, dann die Ohrmarkennummer ein. Der zugehörige Tierhalter wird angezeigt. Danach geben Sie das Datum der Höheren Gewalt ein und wählen den zutreffenden Grund aus.

Um Rinder im Alm- oder Heimstall zu melden, geben Sie zuerst den Ländercode, dann die Ohrmarkennummer ein. Abschließend wählen Sie aus, ob das Rind im Alm- oder Heimstall gehalten wird.

### <span id="page-16-0"></span>**Kategorie ändern**

Wenn Sie eine Kategorie ändern möchten, müssen Sie die Zeile mit der falschen Kategorie löschen und eine neue Zeile mit der richtigen Kategorie erfassen.

### **Stückzahl ändern**

Wenn Sie die Stückzahl verringern möchten, ändern Sie die Zahl im entsprechenden Feld.

Wenn Sie die Stückzahl erhöhen möchten, müssen Sie eine neue Zeile erfassen.

### **Korrektur Auf-/Abtriebsdatum**

Wenn Sie das Auf- und/oder das Abtriebsdatum für alle Stück einer Kategorie ändern möchten, erfassen Sie ein neues Datum im entsprechenden Feld.

Sind bei einem Abtrieb nicht alle Stück der Herde betroffen, verwenden Sie bitte das Formular "Schafe/Ziegen/Pferde - [Änderungsmeldung RGVE-Bestand](http://www.ama.at/Portal.Node/ama/public?gentics.am=PCP&p.contentid=10007.159970) Alm-/Gemeinschaftsweide-Auftriebsliste 2015".

# <span id="page-16-1"></span>8 AUSFÜLLANLEITUNG FORMULAR

Das Formular "Schafe/Ziegen/Pferde - [Änderungsmeldung RGVE-Bestand](http://www.ama.at/Portal.Node/ama/public?gentics.am=PCP&p.contentid=10007.159970) Alm-/Gemeinschaftsweide-Auftriebsliste 2015" wird für folgende Meldungen benötigt:

- Vorzeitiger Abtrieb, Späterer Abtrieb, Wiederauftrieb
- Höhere Gewalt Schafe, Ziegen, Pferde
- Tiere weiden nicht 60 Tage auf Alm, Almstall und Heimstall

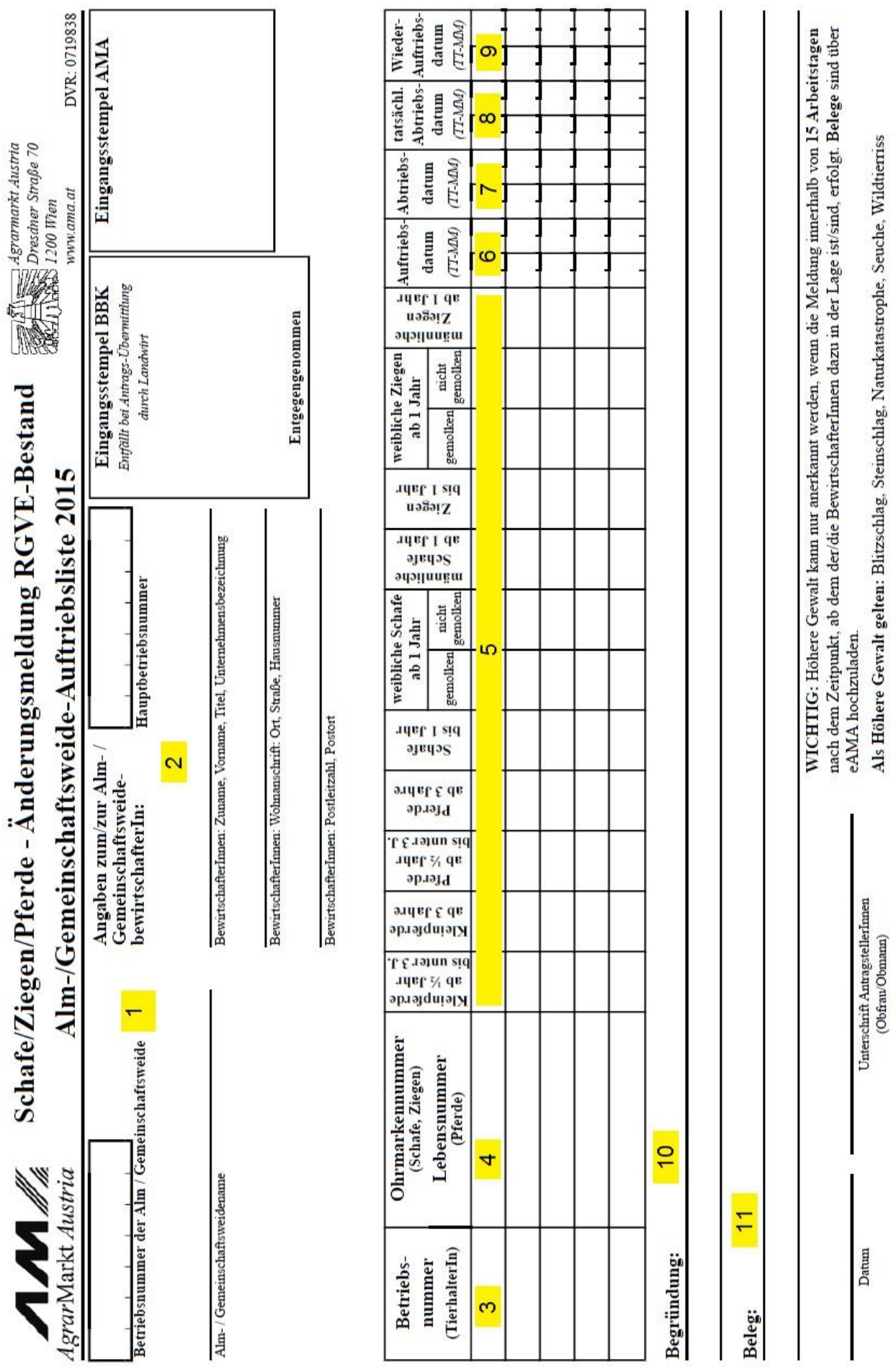

**1** Tragen Sie hier die Betriebsnummer und den Namen der Alm/Gemeinschaftsweide ein.

**2** Tragen Sie hier die Hauptbetriebsnummer und die Adresse des Bewirtschafters der Alm oder des Obmannes der Gemeinschaftsweide ein.

**3** Tragen Sie hier die Betriebsnummer des Tierhalters ein, zu dem Sie eine Änderungsmeldung erfassen möchten.

**4** Das Ausfüllen einer Ohrmarken-/Lebensnummer bei Schafen, Ziegen oder Pferden ist nicht verpflichtend, daher muss dieses Feld nicht ausgefüllt werden.

**5** Tragen Sie hier die Stückzahl in der entsprechenden Tierkategorie ein

**6** Tragen Sie hier das beantragte Auftriebsdatum ohne Jahreszahl ein

**7** Tragen Sie hier das beantragte Abtriebsdatum ohne Jahreszahl ein

**8** Handelt es sich bei der Änderungsmeldung um einen vorzeitigen Abtrieb oder um einen Fall Höherer Gewalt, dann tragen Sie hier das tatsächliche Abtriebsdatum bzw. das Datum der Höheren Gewalt ein.

**9** Handelt es sich bei der Änderungsmeldung um einen Wiederauftrieb, dann tragen Sie hier das entsprechende Datum ein.

**10** In Fällen Höherer Gewalt tragen Sie hier den zutreffenden Grund ein (z.B. Blitzschlag). Sollten mehrere Betriebsnummern im Formular eingetragen sein, muss neben dem Grund der Höheren Gewalt unbedingt auch die Betriebsnummer des betroffenen Tierhalters angegeben werden.

### **Hinweis:**

**!**

Wenn Sie Tiere melden möchten die die ÖPUL-Mindestweidedauer von 60 Tagen auf Almen nicht einhalten oder über Nacht im Alm- bzw. Heimstall bleiben, dann tragen Sie das hier ein.

**11** In Fällen Höherer Gewalt tragen Sie hier ein, welchen Beleg Sie dazu hochladen (z.B. tierärztliches Gutachten).

### **Ein Ausfüllen bzw. Hochladen eines Korrekturdeckblattes ist nicht notwendig!**

# <span id="page-19-0"></span>9 HOCHLADEN VON DOKUMENTEN

In der "Mehrfachantrag Übersicht" gibt es die Möglichkeit, Dokumente hochzuladen.

Mit Klick auf den Link Hochladen von Dokumenten öffnet sich ein neues Fenster.

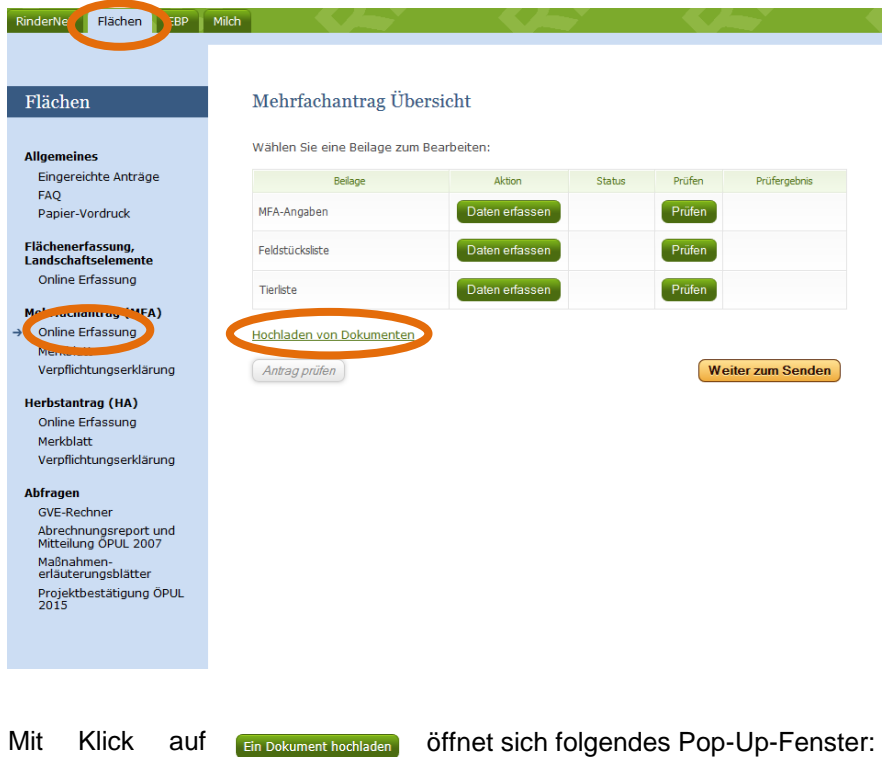

**Ein Dokument hochladen** Ō  $\overline{\mathsf{v}}$ Dokument Typ: Höhere Gewalt Rinder Durchsuchen... Anspruchsberechtigter: BERGER ALOIS Kommentar: Beleg  $\times$ Daten hochladen Gültige Dateiformate: PDF BMP JPG PNG

Mit Klick auf das Pfeilsymbol im Feld "Dokument Typ" können Sie aus einer Liste den für Ihre Meldung relevanten Dokumenttypen auswählen. Für Meldungen zur Auftriebsliste sind folgende Dokumenttypen relevant:

### **Höhere Gewalt Rinder:**

Wählen Sie diesen Typ, wenn Sie einen Beleg für einen Fall Höherer Gewalt Rinder hochladen möchten.

### **Schafe, Ziegen, Pferde – Änderungsmeldung RGVE Bestand (inkl. Belege):**

Wählen Sie diesen Typ, wenn Sie eine Änderungsmeldung oder einen Beleg für einen Fall Höherer Gewalt hochladen möchten.

### **bewirtschaftungsverändernde Umstände (Obmann/Auftreiber):**

Wählen Sie diesen Typ, wenn Sie eine Meldung für einen bewirtschaftungsverändernden Umstand (Obmann/Auftreiber) hochladen möchten.

Mit Klick auf "Durchsuchen" kann eine Datei zum Hochladen auswählt werden.

Das Kommentar-Feld kann optional befüllt werden.

Um die Datei endgültig hochzuladen, klicken Sie bitte Daten hochladen auf.

In der Übersicht "Dokumente hochladen" sehen Sie die von Ihnen hochgeladenen Dokumente.

Die hochgeladenen Dokumente können Sie jederzeit ansehen, ebenso wie den von Ihnen erfassten Kommentar unter diesem Feld.

Möchten Sie das von Ihnen hochgeladene Dokument löschen, so klicken Sie bitte einfach auf **x** und bestätigen nochmals das Löschen. **!**

### **Hinweis:**

Bitte beachten Sie, dass nur gültige Dateiformate (pdf, bmp, jpg, png) hochgeladen werden können.

# <span id="page-20-0"></span>10 RAT UND HILFE

Als erste Anlaufstelle bei Fragen bezüglich der Förderungsabwicklung steht Ihnen Ihre zuständige Bezirksbauernkammer als Interessenvertretung zur Verfügung.

Umfangreiche Informationen, sowie die aktuellen Formulare finden Sie unter [www.ama.at -](http://www.ama.at/) Das [Informationsportal der Agrarmarkt Austria](http://www.ama.at/) und unter [www.eAMA.at.](https://services.ama.at/servlet/eama)

Zu weiteren Fragen wird Ihnen auch in den zuständigen Fachabteilungen der AMA gerne Auskunft erteilt: **!**

# **Hinweis:**

Bitte geben Sie bei schriftlichen Anfragen immer Ihren Namen, Ihre Adresse und Ihre Betriebsnummer(n) an.

### **Alm-/Gemeinschaftsweiden**

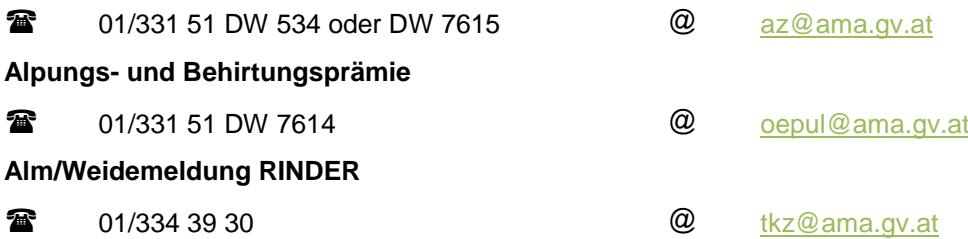

#### Die Verwaltungsbehörde ist das Bundesministerium für Land- und Forstwirtschaft, Umwelt und Wasserwirtschaft.

Dieses Merkblatt dient als Information und enthält rechtlich unverbindliche Aussagen. Die Ausführungen basieren auf den zum Zeitpunkt des Redaktionsschlusses bestehenden Rechtsgrundlagen. Änderungen werden auf unserer Homepage [www.ama.at](http://www.ama.at/) aktuell gehalten.

Zur besseren Lesbarkeit wurde im vorliegenden Merkblatt die männliche Wortform gewählt. Im Sinne des Gleichheitsgrundsatzes beziehen sich diese Formulierungen selbstverständlich auf Personen jeden Geschlechts. Ebenso erstreckt sich der Begriff Ehe gleichermaßen auf eingetragene Partnerschaften.

**Impressum**

Informationen gemäß § 5 E-Commerce Gesetz und Offenlegung gemäß § 25 Mediengesetz

Medieninhaber, Herausgeber, Vertrieb: Agrarmarkt Austria

Redaktion: GB II/Abt.4/Ref.15, Dresdner Straße 70, 1200 Wien, UID-Nr.: ATU16305503, DVR-Nr.: 0719838, Telefon: +43 1 33 151-0, Fax: +43 1 33 151-6607, E-Mail: [az@ama.gv.at](mailto:xxx.xxx@ama.gv.at)

Vertretungsbefugt:

 Dipl.-Ing. Günter Griesmayr, Vorstandsvorsitzender und Vorstand für den Geschäftsbereich II Dr. Richard Leutner, Vorstand für den Geschäftsbereich I

Die Agrarmarkt Austria ist eine gemäß § 2 AMA-Gesetz, BGBl. Nr. 367/1992 eingerichtete juristische Person öffentlichen Rechts, deren Aufgaben im § 3 festgelegt sind. Sie unterliegt gemäß § 25 AMA-Gesetz der Aufsicht des Bundesministers für Land- und Forstwirtschaft, Umwelt und Wasserwirtschaft.

Grafik/Layout: AMA; Bildnachweis: AMA; Hersteller: AMA